## Интерактивная игра «Найди лишний предмет»

Привет! Сегодня мы с тобой поиграем в игру: «Найди лишний предмет». Тебе необходимо из четырёх предметов выбрать один лишний и нажать на него. Если ты нажмёшь правильно, то он появится в красном окошке. Чтобы перейти к следующему заданию необходимо нажать на стрелку в верхнем правом углу. Удачи тебе!!!

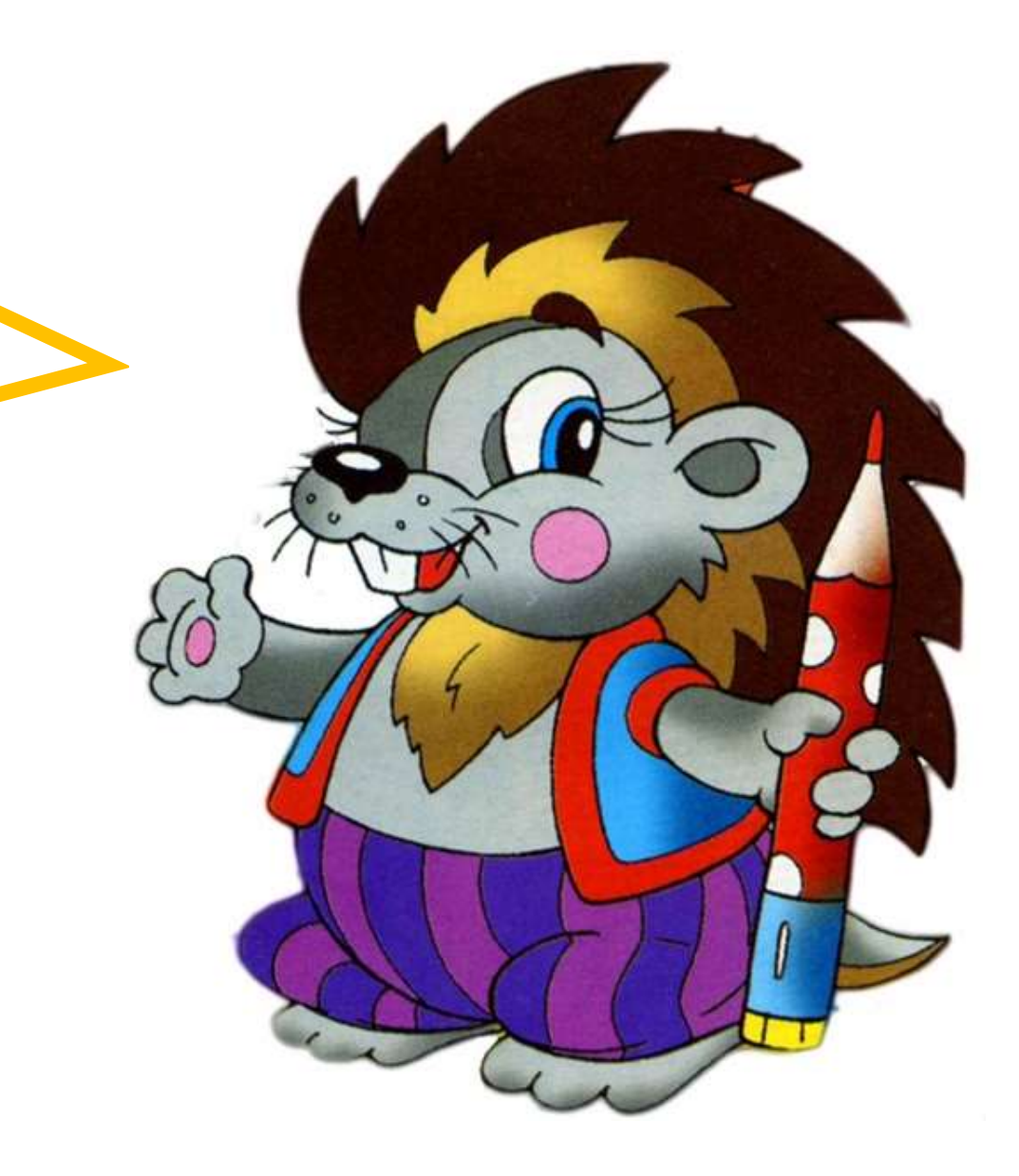

## **НАЧАТЬ ИГРУ**

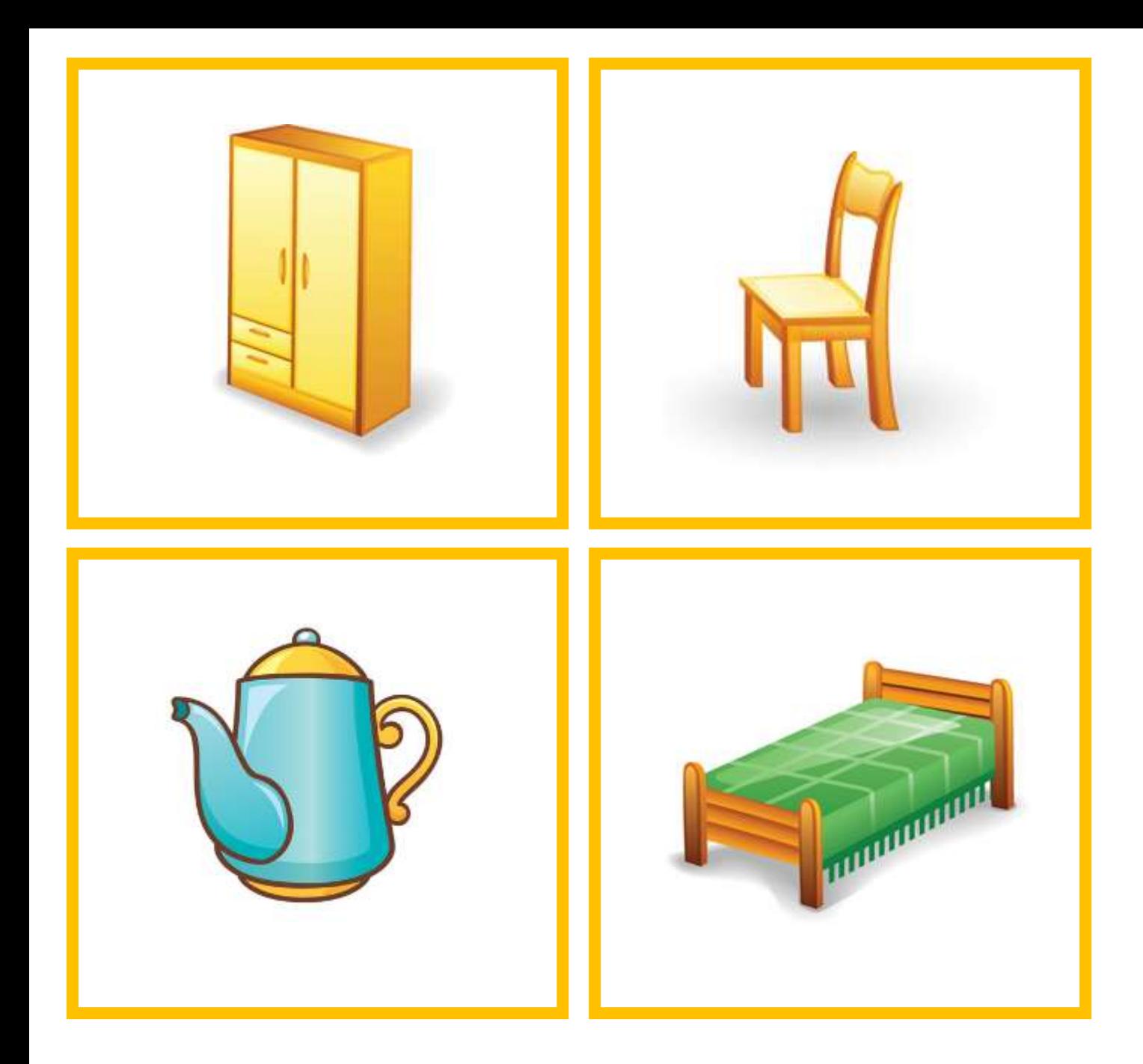

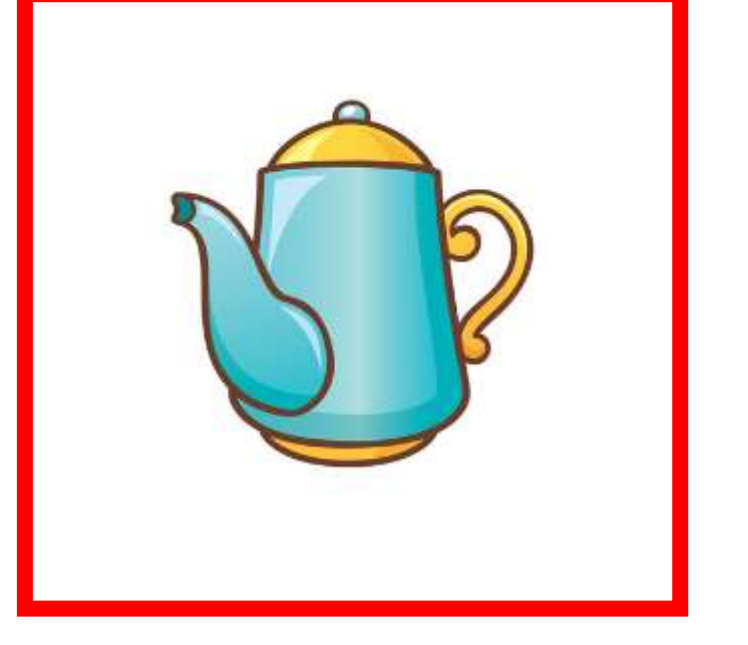

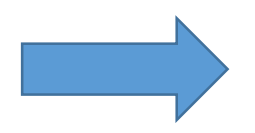

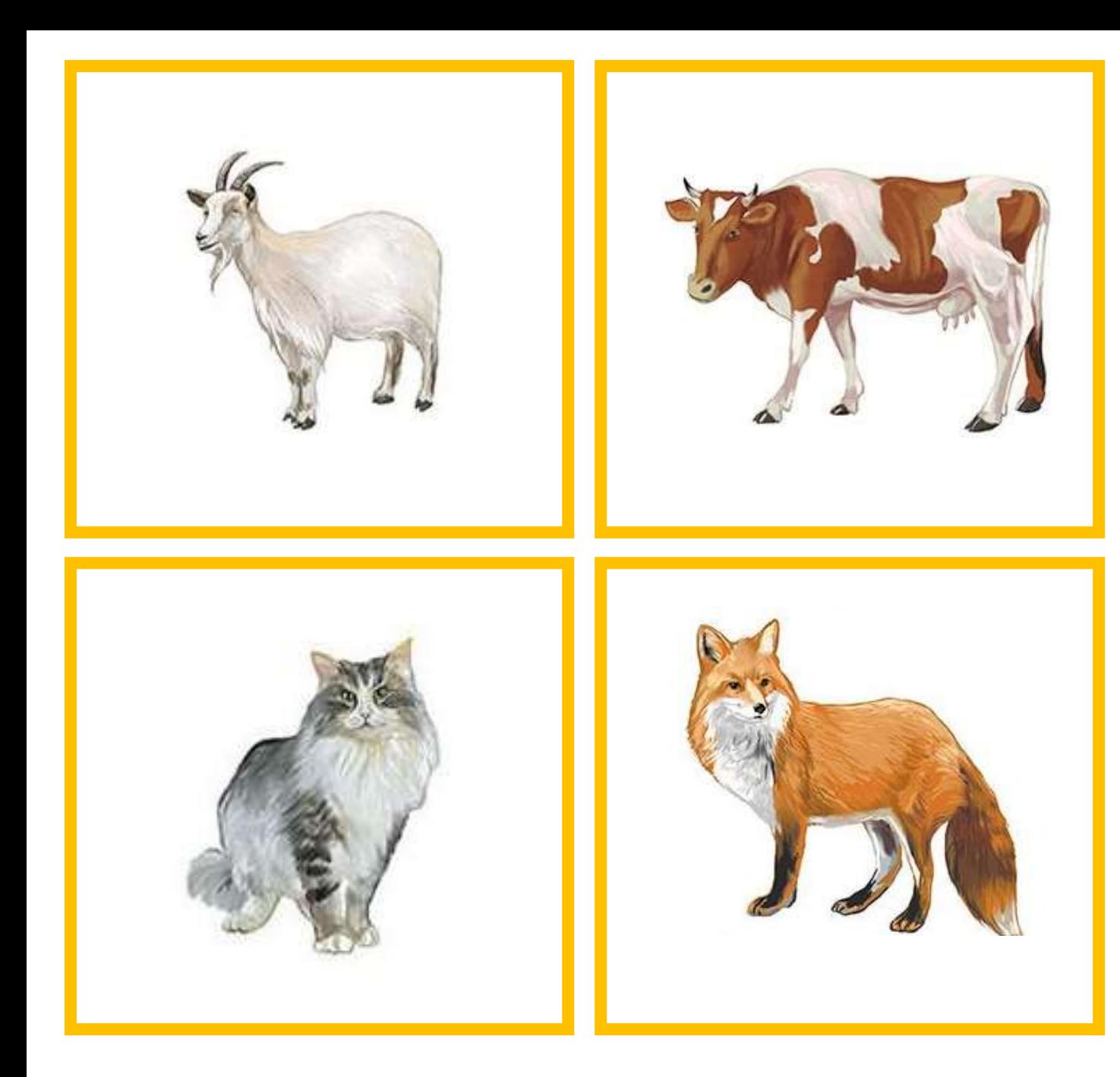

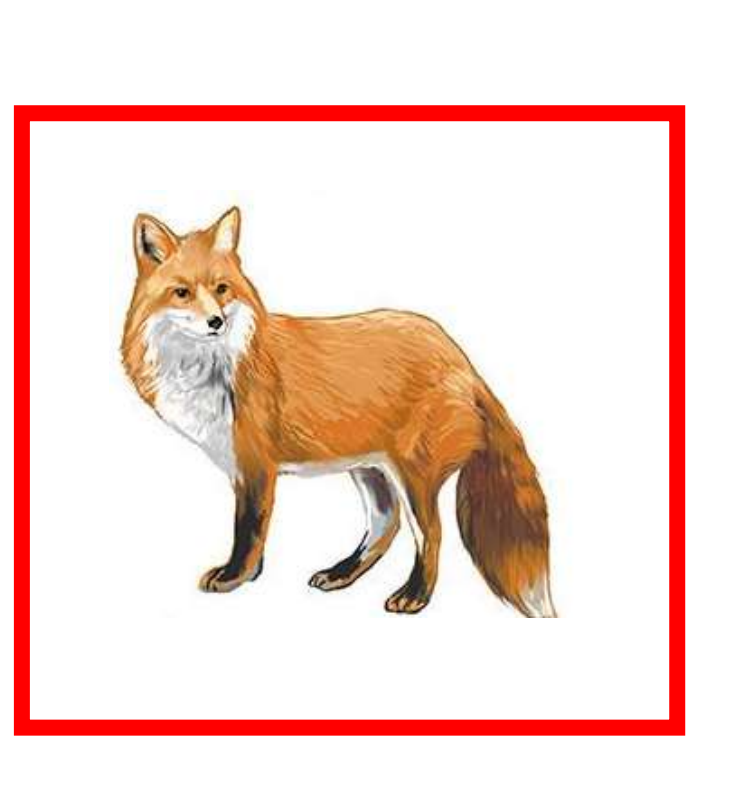

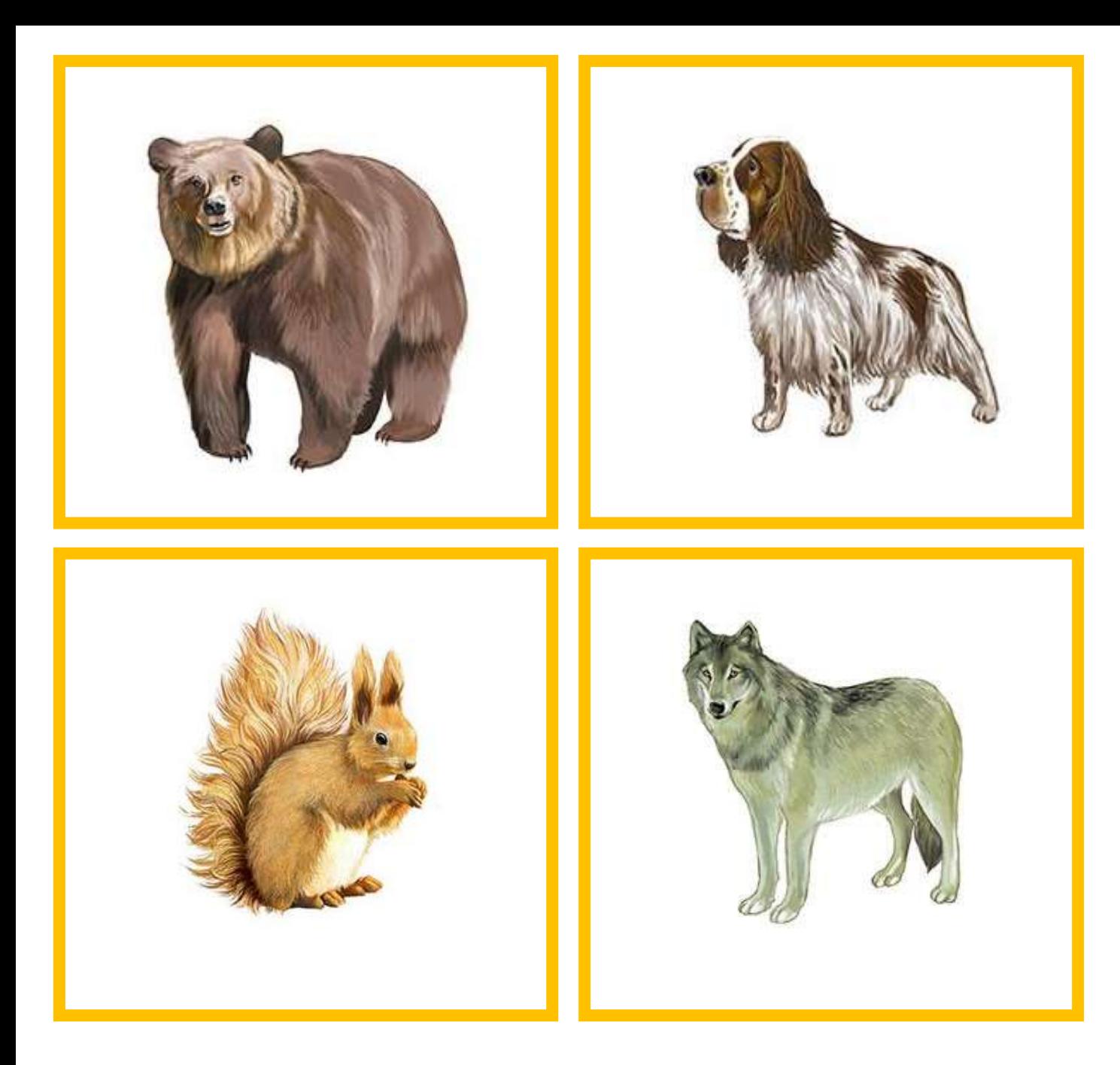

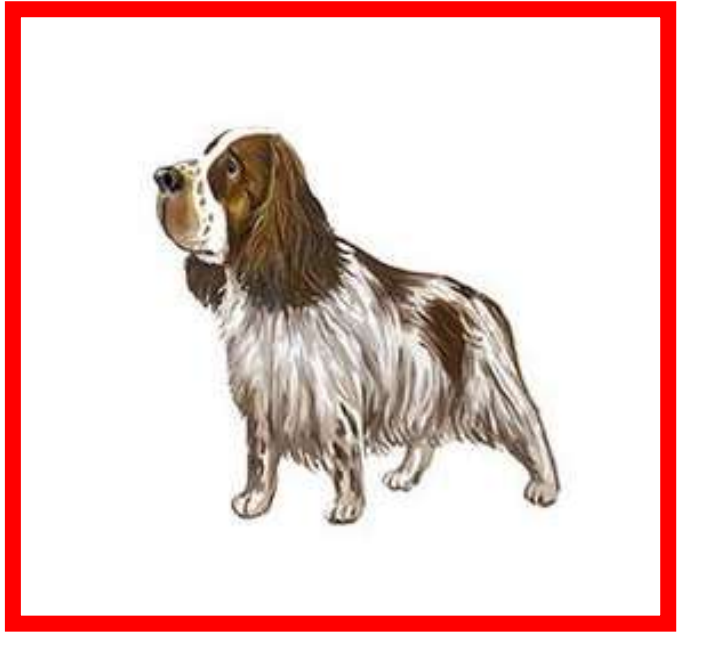

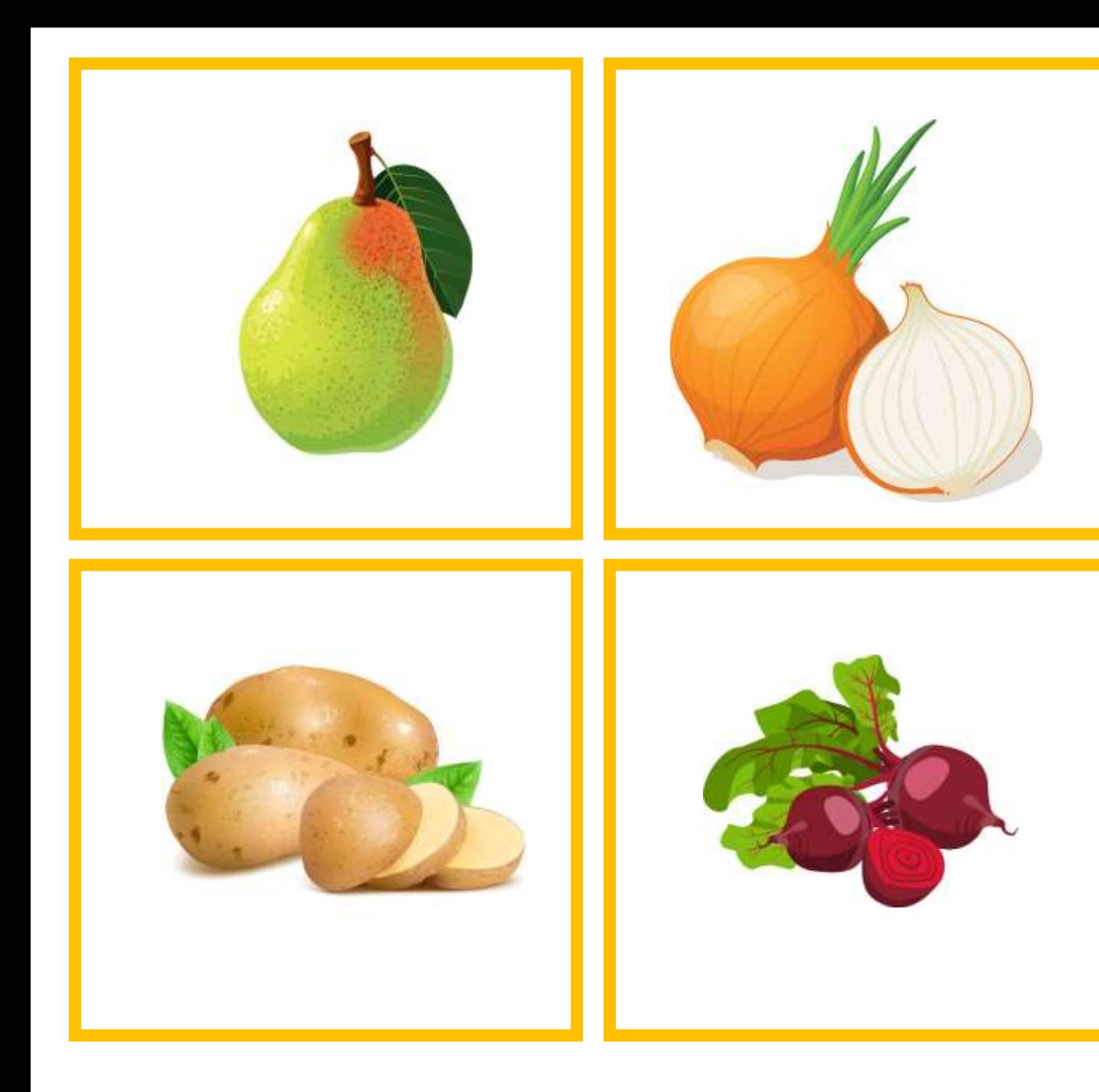

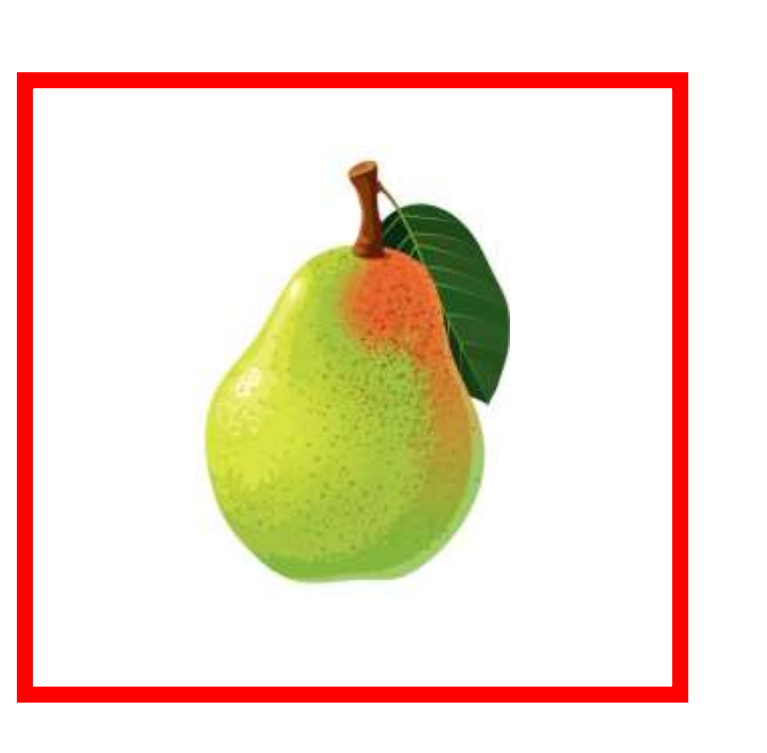

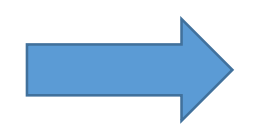

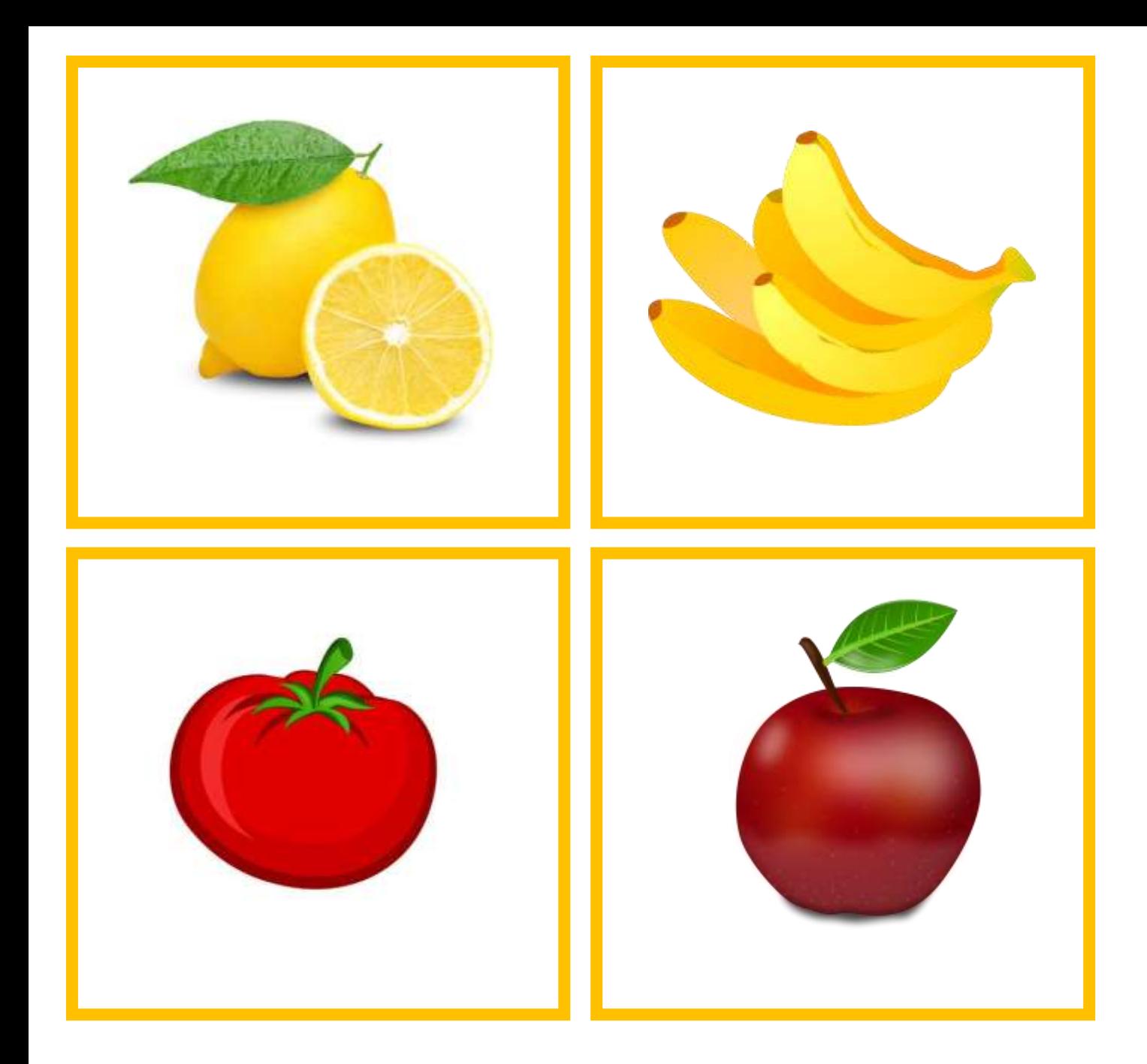

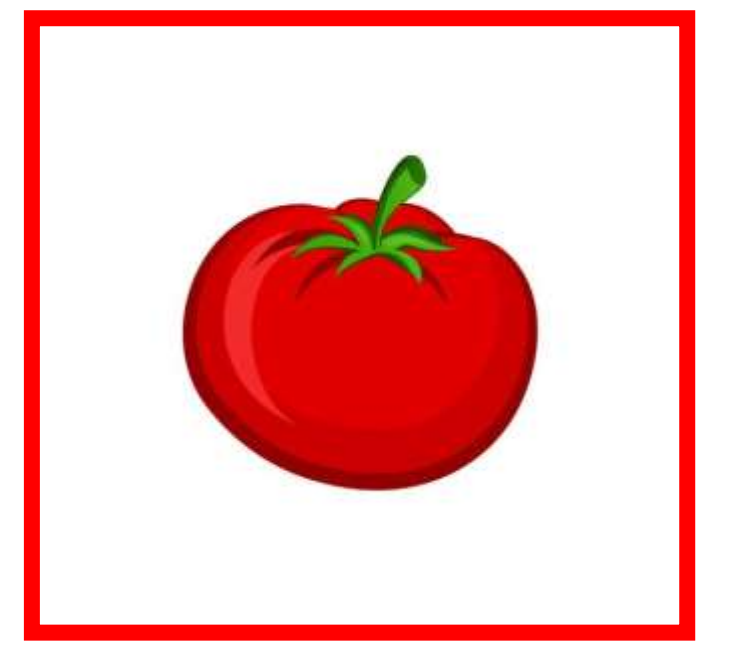

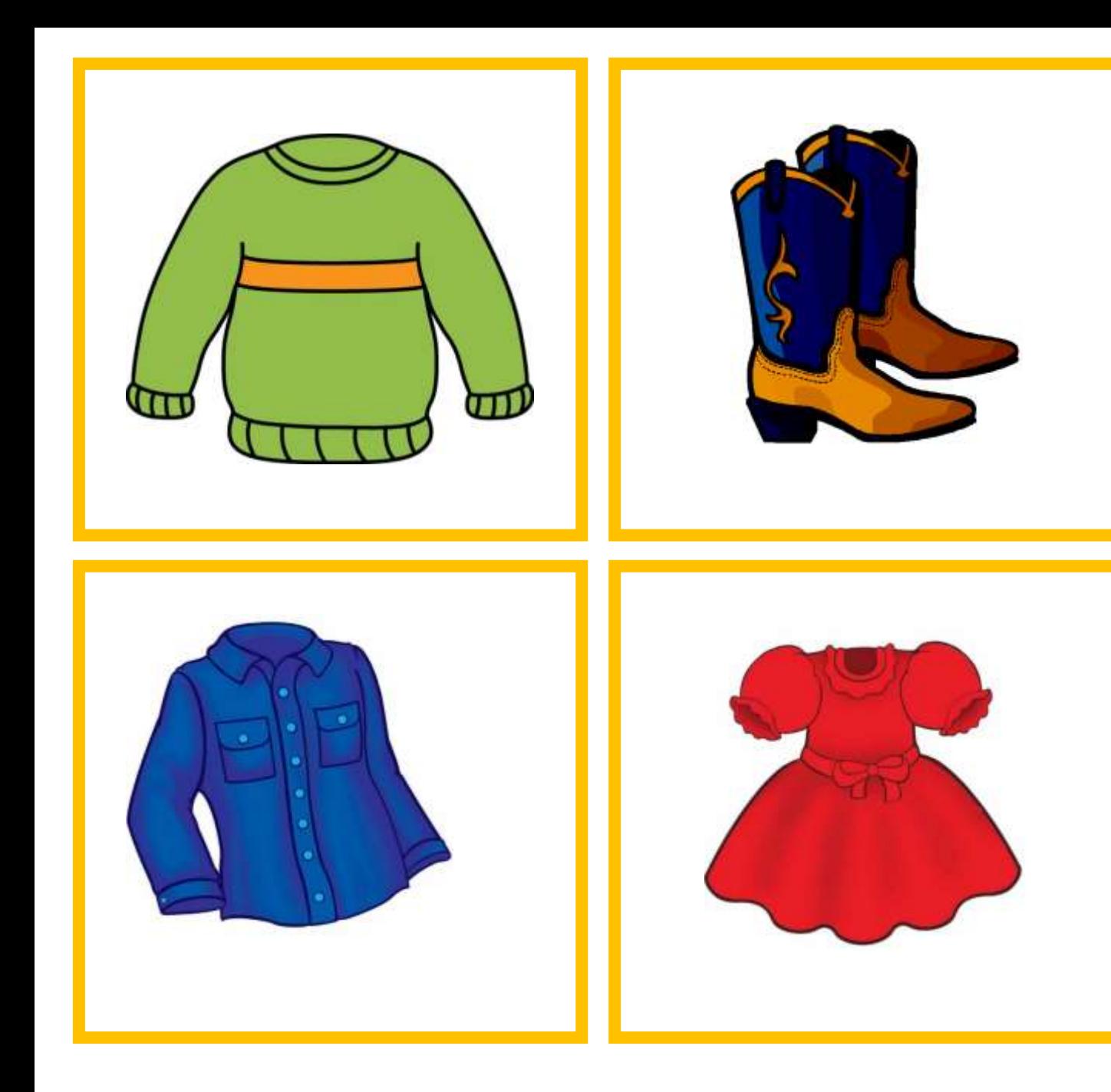

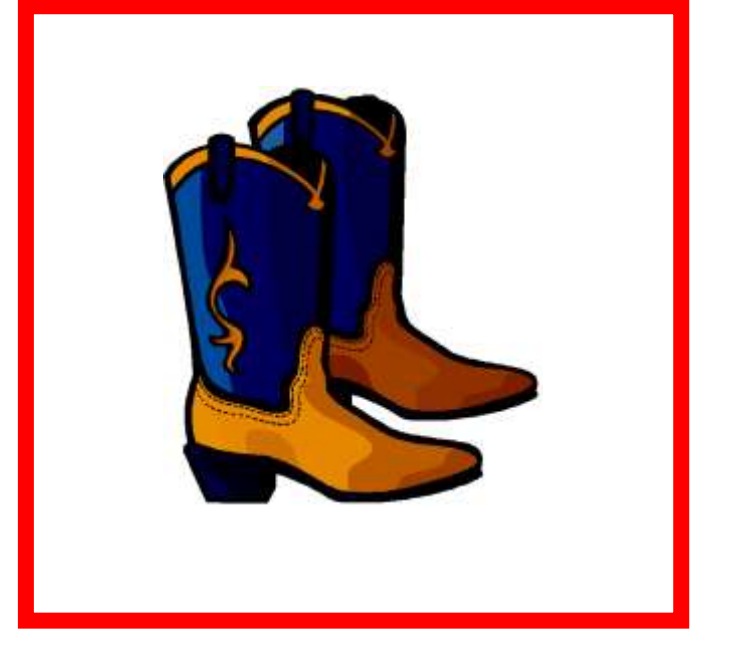

Ты просто молодец! Справился со всеми заданиями! Пока.

## **ЗАВЕРШИТЬ ИГРУ**

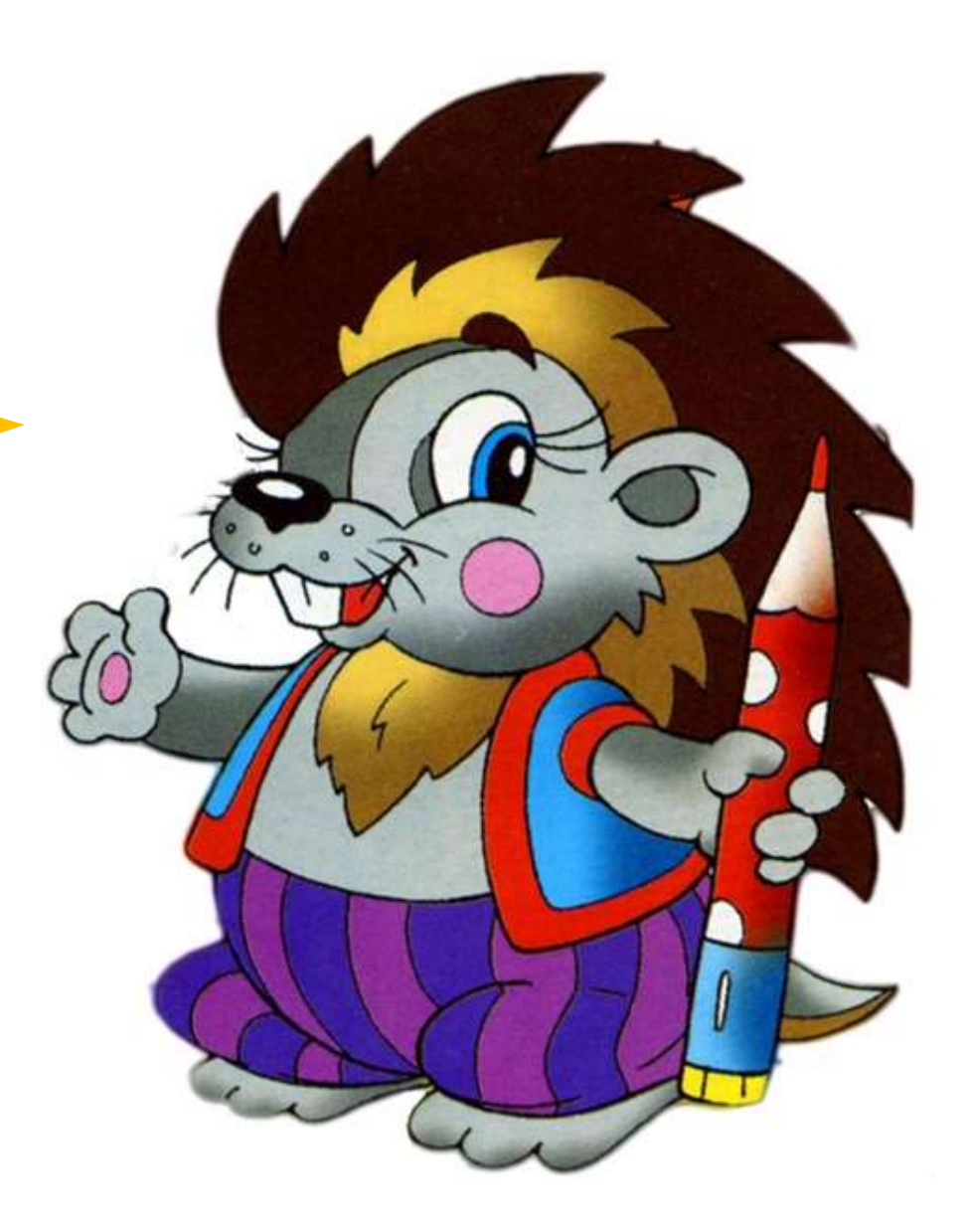